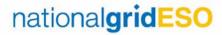

## COM Record

COM records are used to provide a link between HVSCC Records and Scheme Stages in OLTA (DIgSILENT network model). To create a COM Record:

1. Click on **Create COM Record** top right:

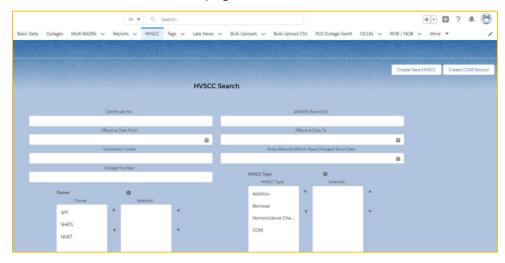

- Select Owner or Other Asset Owner
- 3. Complete Nature of Change field
- 4. Search for an **HVSCC** to associate to this COM record
- 5. Complete **Effective Date** and **Order**:

## eNAMS HVSCC Create COM Record Quick Reference Guide | Feb 2021

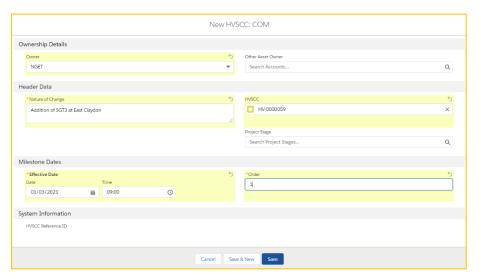

6. Click Save; the COM record is created:

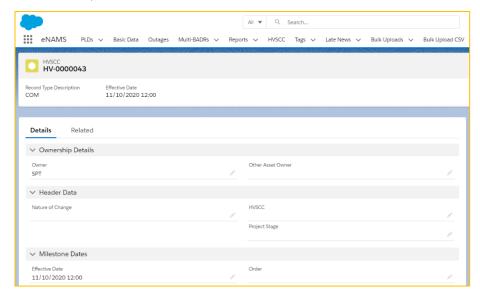

By linking an HVSCC to this COM record, if the Effective Date of that HVSCC is updated, that Effective Date will be reflected and aligned in the associated COM record too.